#### Anmelden und Schlüssel sichern

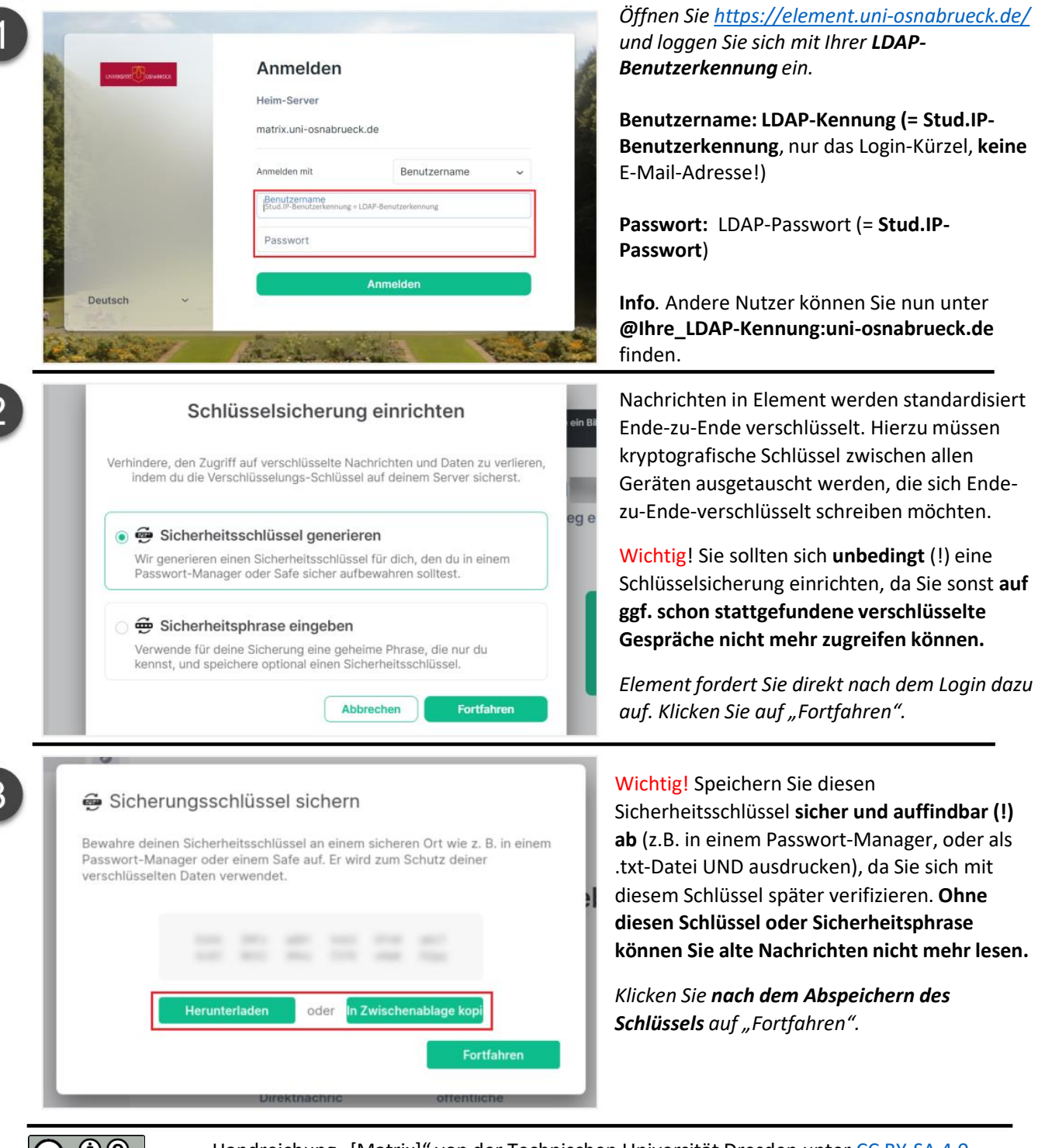

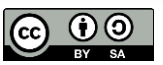

Handreichung "[Matrix]" von der Technischen Universität Dresden unter [CC BY-SA 4.0](https://creativecommons.org/licenses/by-sa/4.0/legalcode.de) <https://doc.matrix.tu-dresden.de/>, bearbeitet und angepasst von Ly Lutter, VirtUOS Zentrum für Digitale Lehre, Campus-Management und Hochschuldidaktik.

#### Verifizieren Sie Ihre Identität

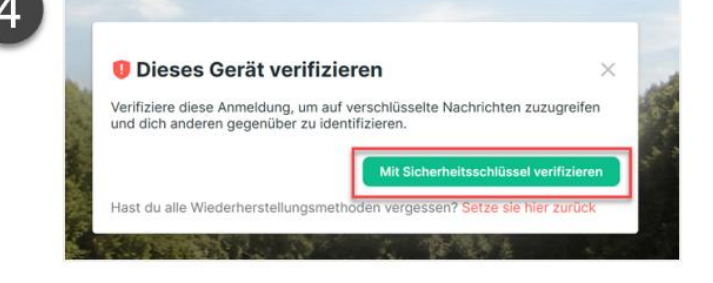

Bei Ihrem nächsten Log-in werden Sie aufgefordert, Ihr Gerät zu verifizieren.

*Klicken Sie auf "Mit Sicherheitsschlüssel verifizieren"*

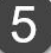

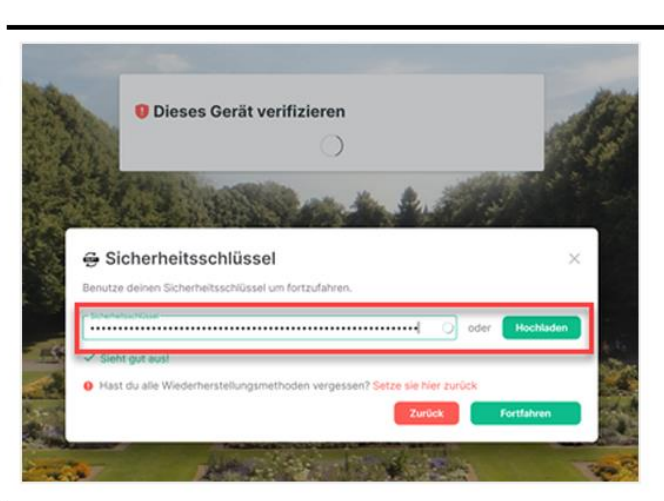

**U** Dieses Gerät verifizieren

Sicherheitsschlüssel

*Geben Sie Ihren Sicherheitsschlüssel ein (copy & paste)* 

*"Fortfahren" klicken.* 

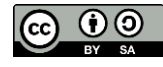

<https://doc.matrix.tu-dresden.de/>, bearbeitet und angepasst von Ly Lutter, VirtUOS<br>-Handreichung "[Matrix]" von der Technischen Universität Dresden unter [CC BY-SA 4.0](https://creativecommons.org/licenses/by-sa/4.0/legalcode.de) Zentrum für Digitale Lehre, Campus-Management und Hochschuldidaktik.

Raum (= Chat) erstellen und einladen

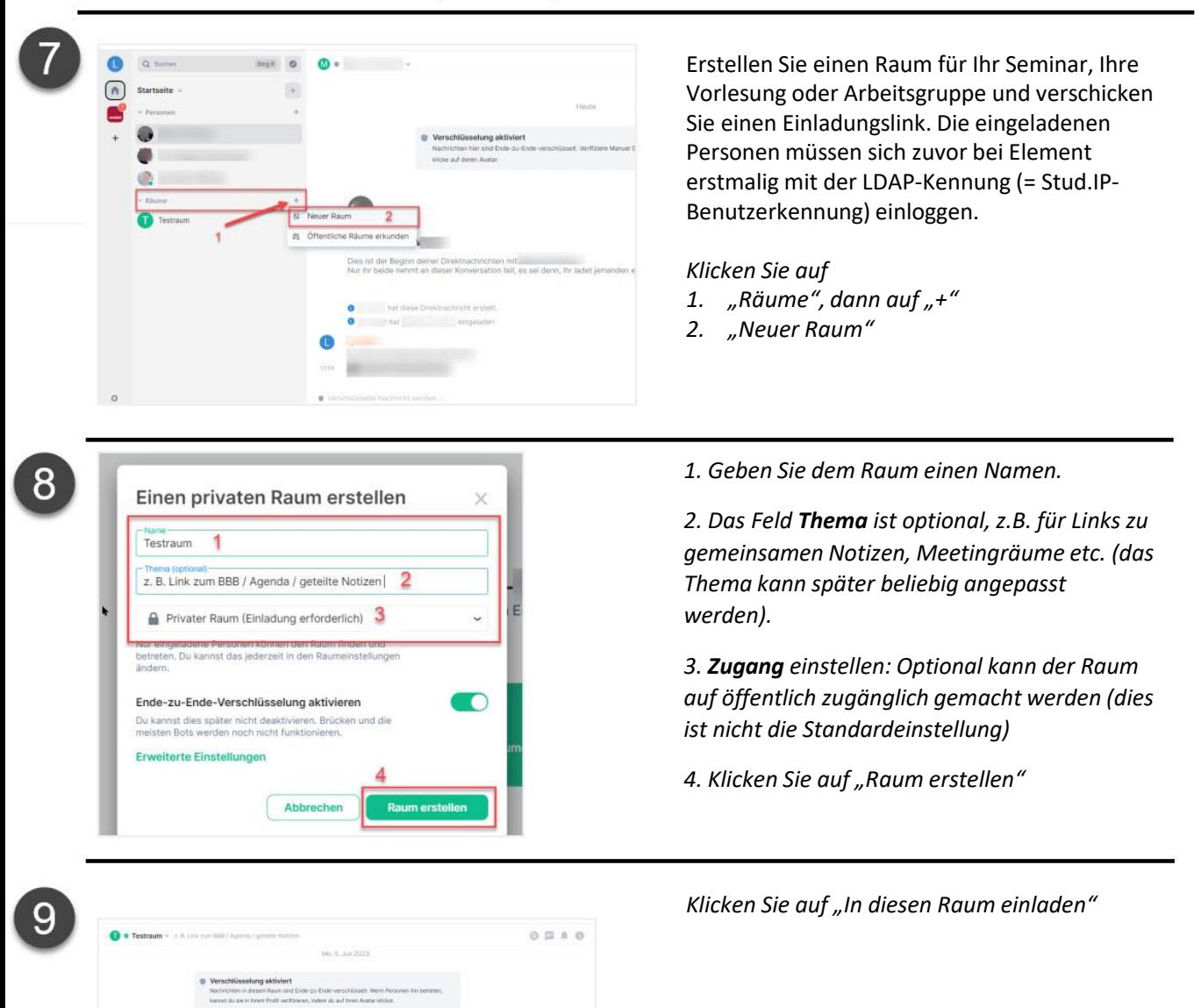

 $\odot$ 

T. Testraum

 $\odot$ 

Handreichung "[Matrix]" von der Technischen Universität Dresden unter [CC BY-SA 4.0](https://creativecommons.org/licenses/by-sa/4.0/legalcode.de) <https://doc.matrix.tu-dresden.de/>, bearbeitet und angepasst von Ly Lutter, VirtUOS Zentrum für Digitale Lehre, Campus-Management und Hochschuldidaktik.

#### Raum (= Chat) erstellen und einladen

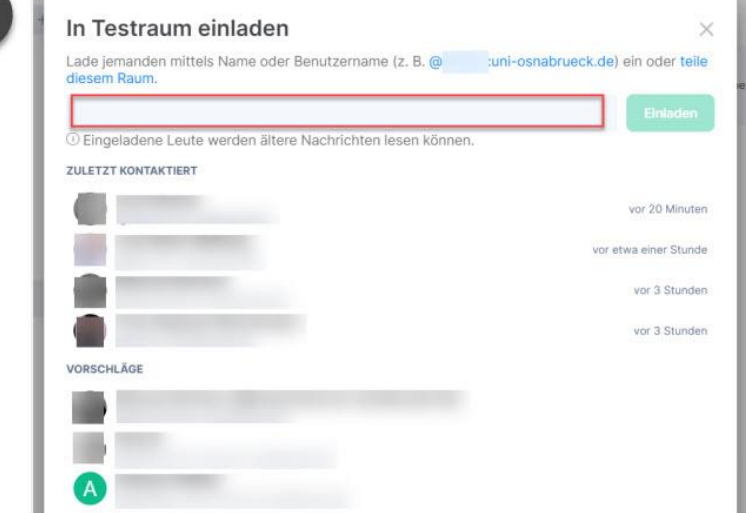

*Geben Sie den Namen der Person ein, die Sie einladen möchten.* 

**Hinweis**: In private Räume (s. Schritt 8), müssen Sie die Mitglieder einzeln einladen.

Für private Räume ist es nicht möglich, einen allgemeinen Raumlink zu erstellen, über den die Mitglieder selbst beitreten können.

Ist der Raum öffentlich, können auch Externe beitreten und Nachrichten lesen.

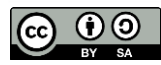

Handreichung "[Matrix]" von der Technischen Universität Dresden unter [CC BY-SA 4.0](https://creativecommons.org/licenses/by-sa/4.0/legalcode.de) <https://doc.matrix.tu-dresden.de/>, bearbeitet und angepasst von Ly Lutter, VirtUOS Zentrum für Digitale Lehre, Campus-Management und Hochschuldidaktik.

#### Personen finden und Nachrichten verschicken

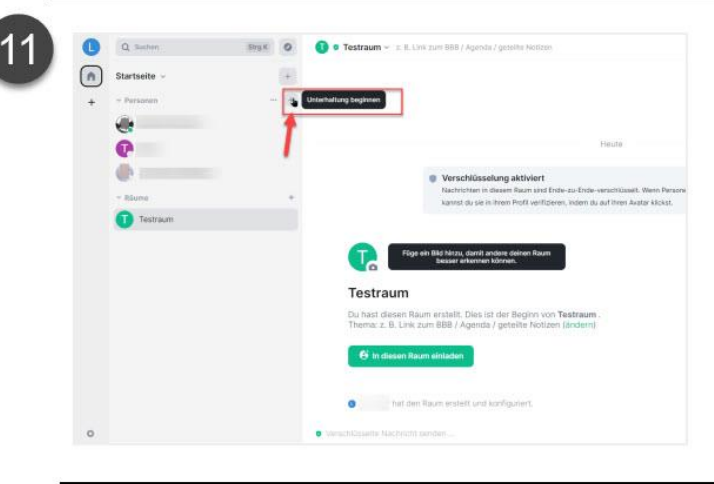

*Klicken Sie auf "+", dann auf "Unterhaltung beginnen".* 

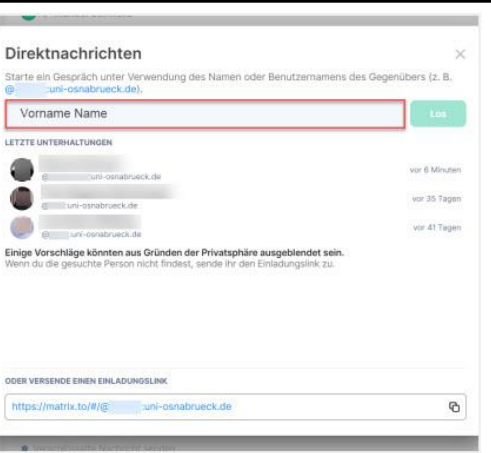

*Tippen Sie in das Suchfeld den Namen oder den Benutzernamen der gesuchten Person*. Die andere Person muss sich zuvor einmal bei Element eingeloggt haben, damit es einen Account gibt (s*. Anmelden und Schlüssel sichern*).

**Wichtig**: Sie können Benutzer **nur** über ihren **Namen** oder **Benutzername/ Matrix-ID** (= **LDAP-Benutzerkennung:uniosnabrueck.de**), aber **nicht** über ihre Uni Email-Adresse finden. Wenn Sie nach E-Mail-Adressen suchen, können Sie zwar einen Raum erstellen, dieser bleibt jedoch **leer**, da Element **nicht nach Email-Adressen**, sondern **einzig nach Matrix-IDs** suchen kann.

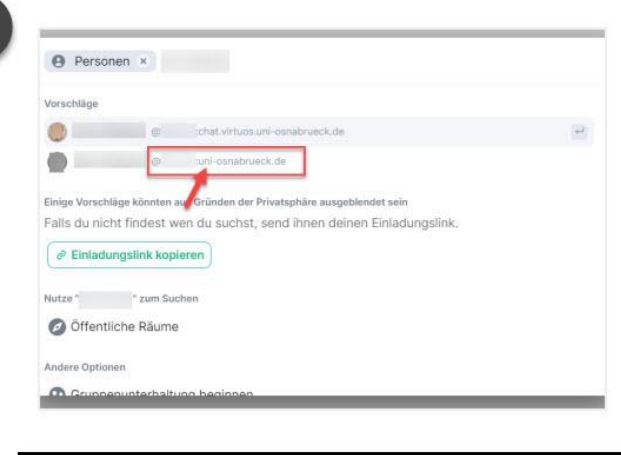

Im Suchergebnis steht neben Vorname + Name auch die Benutzerkennung der Person.

#### **@LDAP-Benutzerkennung:uni-osnabrueck.de.**

Diese sollte **NICHT** @LDAP-

Benutzerkennung:**chat.virtuos.**uni-osnabrueck.de sein! Dies sind alte Benutzerkonten auf dem Testserver, der mittelfristig abgeschaltet wird.

Klicken Sie auf die Zielperson, um ein Gespräch zu starten. Dazu muss die Person ihren Account erstmalig bei Element aktivieren (s. Anmelden und Schlüssel sichern).

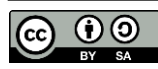

Handreichung "[Matrix]" von der Technischen Universität Dresden unter [CC BY-SA 4.0](https://creativecommons.org/licenses/by-sa/4.0/legalcode.de) <https://doc.matrix.tu-dresden.de/>, bearbeitet und angepasst von Ly Lutter, VirtUOS Zentrum für Digitale Lehre, Campus-Management und Hochschuldidaktik.

#### Desktop-Client zum Suchen in Nachrichten

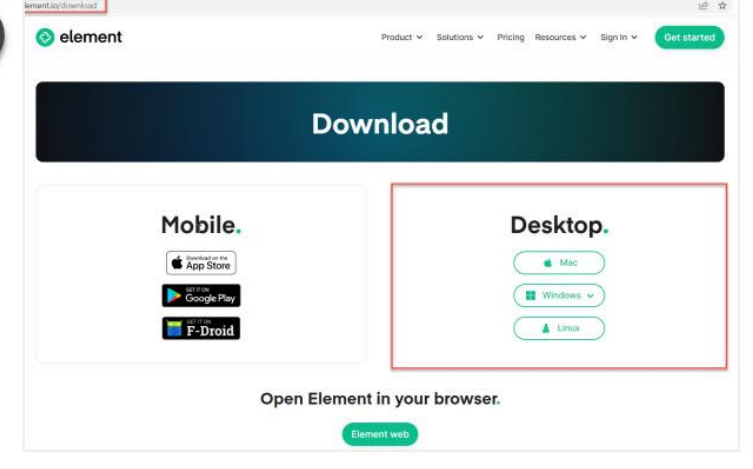

*Laden Sie den Desktop-Client herunter, um in verschlüsselten Nachrichten zu suchen.* 

*<https://element.io/download>*

In Element ist es Standard, dass alle neuen Räume (genau wie alle neuen 1:1-Gespräche) eine Ende-zu-Ende-Verschlüsselung eingerichtet haben.

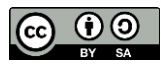

Handreichung "[Matrix]" von der Technischen Universität Dresden unter [CC BY-SA 4.0](https://creativecommons.org/licenses/by-sa/4.0/legalcode.de) <https://doc.matrix.tu-dresden.de/>, bearbeitet und angepasst von Ly Lutter, VirtUOS Zentrum für Digitale Lehre, Campus-Management und Hochschuldidaktik.